https://cloudblue.com

Documentation ■ Developer Resources ■ Connect SDK and Tools ■ Python SDK ■ Connect Processor SDK ■ Use Cases ■

# **Tier Config Processing**

This article has been generated from the online version of the documentation and might be out of date. Please, make sure to always refer to the online version of the documentation for the up-to-date information.

Auto-generated at August 20, 2025

## **Overview**

Tier Configuration (Tier Config) is used to assign configuration parameters to certain reseller accounts within the Distributor tiers hierarchy. In case the **Reseller Authorization** capability is enabled and **Tier** scope parameter is created, the system generates a Tier Configuration and a Tier Request (also referred to as Tier Configuration request) along with a subscription in the *Tier Setup* state. Note that the system can generate *setup* and *update* requests. Refer to the Tier Config module documentation for more details.

The initial status of a Tier Configuration is *Processing*, while the initial state of its associated Tier Request is *Pending*. Once your Tier Request is *approved*, your Tier Configuration will be automatically *activated* on the Connect platform.

Vendors can deploy the middleware to process Tier Requests and consequently activate Tier Configurations on the CloudBlue Connect platform. Follow the instructions below to configure the Processor for the aforementioned operations.

## **Prerequisites**

- Your product is defined on the Connect platform.
- The Reseller Authorization capability is enabled.
- The Tier 1 scope parameter is created.
- A new subscription is required to process a tier request.
- The Processor SDK Template is successfully deployed.
- Your deployed Processor is properly configured.
- Vendor API configuration is presented.

## **Creating Tier Configurations**

The following provides instructions on how to generate a Tier Configuration and its corresponding Tier Request on the CloudBlue Connect platform.

#### **Enable Reseller Authorization**

Before generating a subscription and creating a tier scope parameter, make sure that the **Reseller Authorization** capability is enabled for your specified product.

Proceed to the **General** section from your product profile page and switch to the **Capabilities** tab. Click the **Edit** button and turn on the **Reseller Authorization** capability.

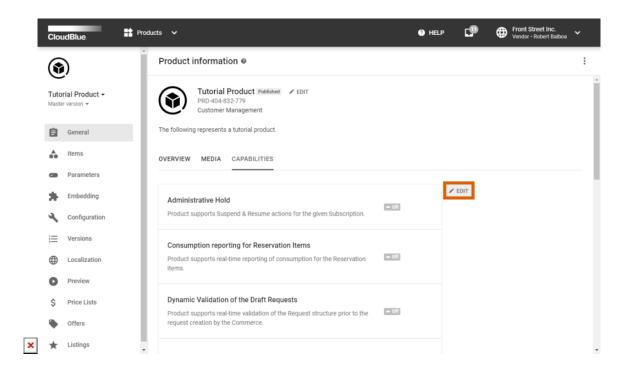

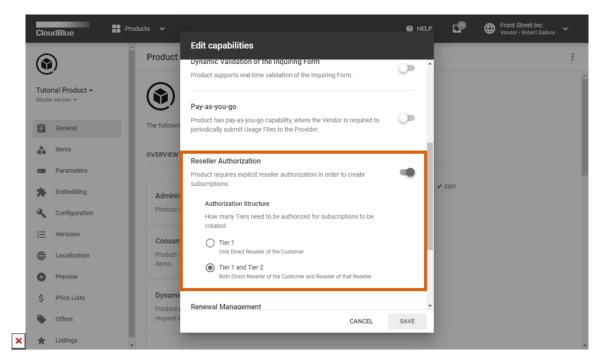

Select  ${f Tier~1}$  authorization structure. Note that  ${\it Tier~1}$  represents direct reseller of your customer.

Click the **Save** button to enable the required capability and save your specified authorization structure.

## Create a Tier scope parameter

Next, it is necessary to create a parameter and select Tier 1 scope within the parameter creation wizard.

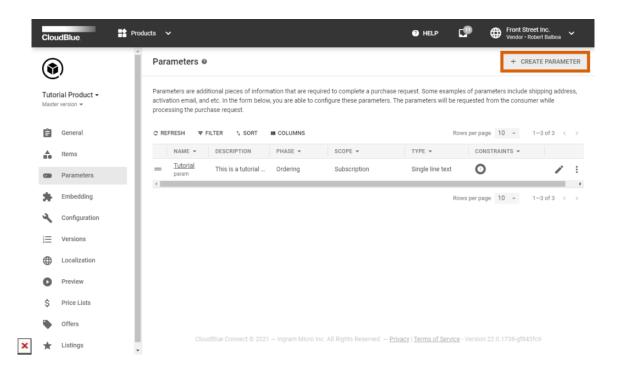

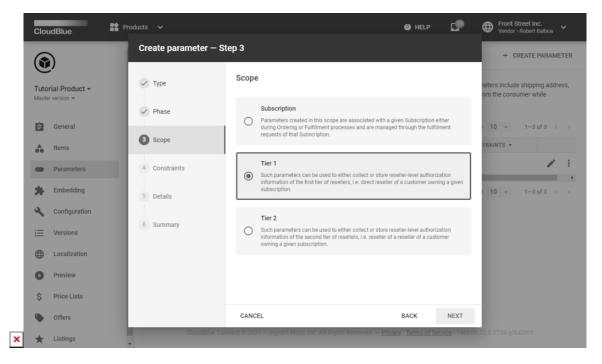

Once your tier scope parameter is successfully created, your generated subscriptions require processing Tier Request and

Documentation Developer Resources Connect SDK and Tools Python SDK Connect

Processor SDK Use Cases Tier Config Processing

activating Tier Configuration.

# **Generate a Subscription**

Subscriptions for your specified product are generated by your customers via Prover marketplaces. However, Vendors can create a preview subscription to configure the Processor.

Create a subscription via the **Preview** section of your product profile page.

Alternatively, generate a preview subscription by accessing the **Subscriptions** module and clicking the **Create Subscription** button.

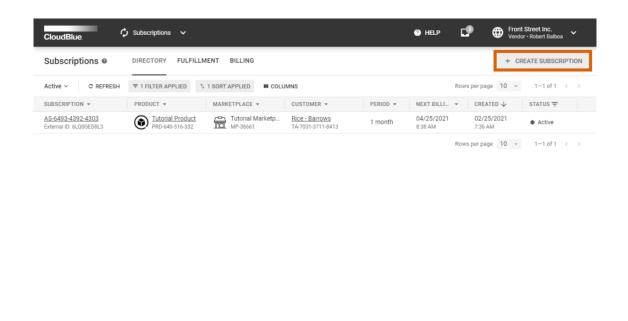

Follow the Subscription Creation documentation for more details.

Once a fulfillment request is successfully created and assigned to the *Tier Setup* state, the system generates a Tier Configuration and a Tier Request. Navigate to the **Tier Config** module to access your Tier Configurations and Tier Requests.

×

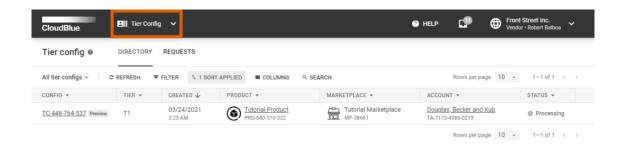

×

Refer to the Tier Configuration documentation for more information about this module.

# **Code Snippets**

Create a script for processing your Tier Requests as follows:

```
from connect processor.app.utils.utils import Utils
from cnct import ConnectClient
from typing import Dict
class TierConfiguration:
   # This class is used to manage setup and update tier requests.
   @staticmethod
   def process_request(request, client):
        # type: (Dict, ConnectClient) -> Dict
        # This method processes tier requests in pending status
       # Check the reseller data in the vendor system by calling the Vendor API
       # Use the Vendor API to check, create or update the reseller data in the Vendor Portal
        # The following provides Mock API and client to check tier scope ordering phase parameters:
        # api_client = APIClient(api_url='',
                                 api_key='')
        # data = {}
        # reseller_info = api_client.check_reseller(data=data)
```

```
tcr_id = Utils.get_basic_value(request, 'id')
       # The Vendor API response may have some information that should be saved in fulfillment
        # parameters of tier configuration request:
       TierConfiguration._save_fulfillment_parameters(request, client)
       # In case a tier scope parameter is not valid, the tier request can be switched to the Inquiring
status.
        # Therefore, the reseller can check and change provided parameter values.
        # Use the following method to assign the Inquiring status:
Utils.set_inquiring_tier_config_request(tcr_id, client)
        return Utils.approve_tier_config_request(request, tcr_id, client)
        # Once the tier configuration is activated, its associated subscription will be switched to the
Pending state.
   @staticmethod
   def _save_fulfillment_parameters(request, client):
       # type: (Dict, ConnectClient) -> None
        # This method saves required reseller information in the fulfillment parameters.
        # The payload params IDs should match your product tier fulfillment parameters ID in Connect.
        # The params values should match values provided by the Vendor API.
        tcr id = Utils.get basic value(request, 'id')
        # Prepare the update parameters payload with the response of the APIClient.create_subscription
method
        payload = {
            "params": [
                {
                    # Provide the tier fulfillment parameter id as it is configured on the Connect
platform
                    "id": "param a",
                    "value": "value for param_a in Vendor System",
                    "value error": "",
                    "structured value": ""
                },
                {
                    # Add additional parameters if necessary:
                    "id": "param_b",
                    "value": "value for param b in Vendor System",
                    "value error": "",
                    "structured value": ""
                }
            ]
       }
```

# **Summary**

As a result. the Processor can be used to successfully approve your Tier Requests. Once a Tier request is approved, its corresponding Tier Configuration is assigned to the *Active* state by the system.

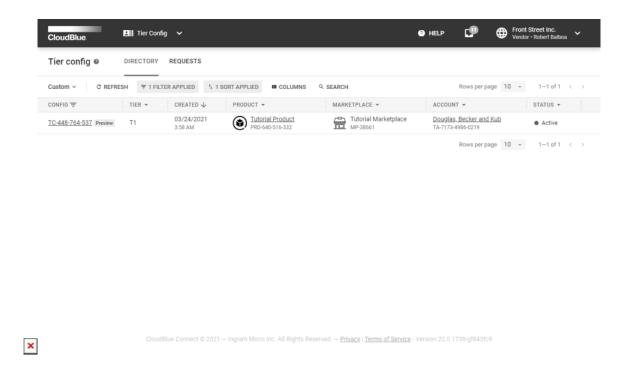

Note that your Reseller will also receive your Tier Activation Template message. Customize this message via the Embedding section of your product profile page.